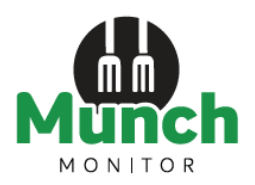

# SAVE TIME with our ONLINE CANTEEN!

Hornsby North Public School Canteen accepts online orders using MunchMonitor

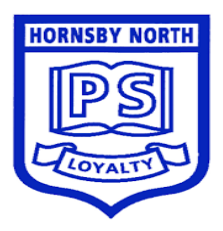

**REGISTER** SIGN IN

#### Setting up an online account is easy!

HOME CANTEEN SHOP HELP

**Register** 

- 1. Go to www.munchmonitor.com
- 2. Click REGISTER
- 3. Enter
	- School ID: hornsbynorth
	- Password: munch2077
- 4. Enter your email address
- 5. Enter the password you want. Make sure you can remember your password
- 6. Review and tick on the Privacy Policy
- 7. Click Register
- 8. Click on the Activation Link in the email we sent
- 9. Follow the steps to create your Parent Profile
- 10.Add Students to your account
- 11. Click on Account Top-up to transfer money into your account

.曲.

12. You are now ready to order online!

## Quick Information

### Using MunchMonitor Parent Portal Online Ordering

- You can place orders online up to 4 weeks in advance
- Top-up your account online using Debit/VISA/MasterCard
- List allergies to alert canteen staff
- You can order anytime you want using web browsers such as Chrome or Safari
- You can use desktops, laptops, tablets or smart phone with internet access
- It only cost \$ 4.65 (incl-GST) per school term for a family account
- No sign-up fee
- No transaction fee

#### Giving Student Snack Money using MunchMonitor

- In the Student Profile, tick YES in ALLOW SNACK MONEY
- If you selected DAILY ALLOWANCE, enter the daily amount and the days to use
- If you selected WEEKLY ALLOWANCE, enter the weekly amount
- You can set banned food items from the menu
- Please include a photo of your student (jpeg format) if you choose to use the Snack Allowance function
- You can view what they've ordered from the online transaction reports

Call us at 1300 796 190 or email us at help@munchmonitor.com if you require further assistance.

# **MunchMonitor…making your school day easier**

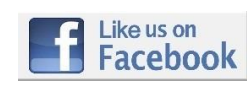

Facebook.com/MunchMonitor